**Tomasz Gilewski** 

# **SZKOŁA PROGRAMISTY PLC STEROWNIKI PRZEMYSŁOWE**

Poznaj możliwości sterowników PLC i zasady ich programowania

**The** 

Zaprogramuj linię technologiczną spełniającą wymagania bezpieczeństwa Książka zawiera omówienie języka SCL

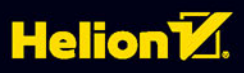

Wszelkie prawa zastrzeżone. Nieautoryzowane rozpowszechnianie całości lub fragmentu niniejszej publikacji w jakiejkolwiek postaci jest zabronione. Wykonywanie kopii metodą kserograficzną, fotograficzną, a także kopiowanie książki na nośniku filmowym, magnetycznym lub innym powoduje naruszenie praw autorskich niniejszej publikacji.

Wszystkie znaki występujące w tekście są zastrzeżonymi znakami firmowymi bądź towarowymi ich właścicieli.

Autor oraz Wydawnictwo HELION dołożyli wszelkich starań, by zawarte w tej książce informacje były kompletne i rzetelne. Nie biorą jednak żadnej odpowiedzialności ani za ich wykorzystanie, ani za związane z tym ewentualne naruszenie praw patentowych lub autorskich. Autor oraz Wydawnictwo HELION nie ponoszą również żadnej odpowiedzialności za ewentualne szkody wynikłe z wykorzystania informacji zawartych w książce.

Redaktor prowadzący: Michał Mrowiec Projekt okładki: Studio Gravite / Olsztyn Obarek, Pokoński, Pazdrijowski, Zaprucki

Fotografia na okładce została wykorzystana za zgodą Shutterstock.com

Wydawnictwo HELION ul. Kościuszki 1c, 44-100 GLIWICE tel. 32 231 22 19, 32 230 98 63 e-mail: *helion@helion.pl*  WWW: *http://helion.pl* (księgarnia internetowa, katalog książek)

Drogi Czytelniku! Jeżeli chcesz ocenić tę książkę, zajrzyj pod adres *http://helion.pl/user/opinie/spplcs* Możesz tam wpisać swoje uwagi, spostrzeżenia, recenzję.

ISBN: 978-83-283-3082-5

Copyright © Helion 2017

Printed in Poland.

[• Kup książkę](http://helion.pl/rf/spplcs)

• Oceń książkę • Oceń książkę

[• Księgarnia internetowa](http://ebookpoint.pl/r/4CAKF)<br>• Lubię to! » Nasza społeczność • Lubię to! » Nasza społeczność

# Spis treści

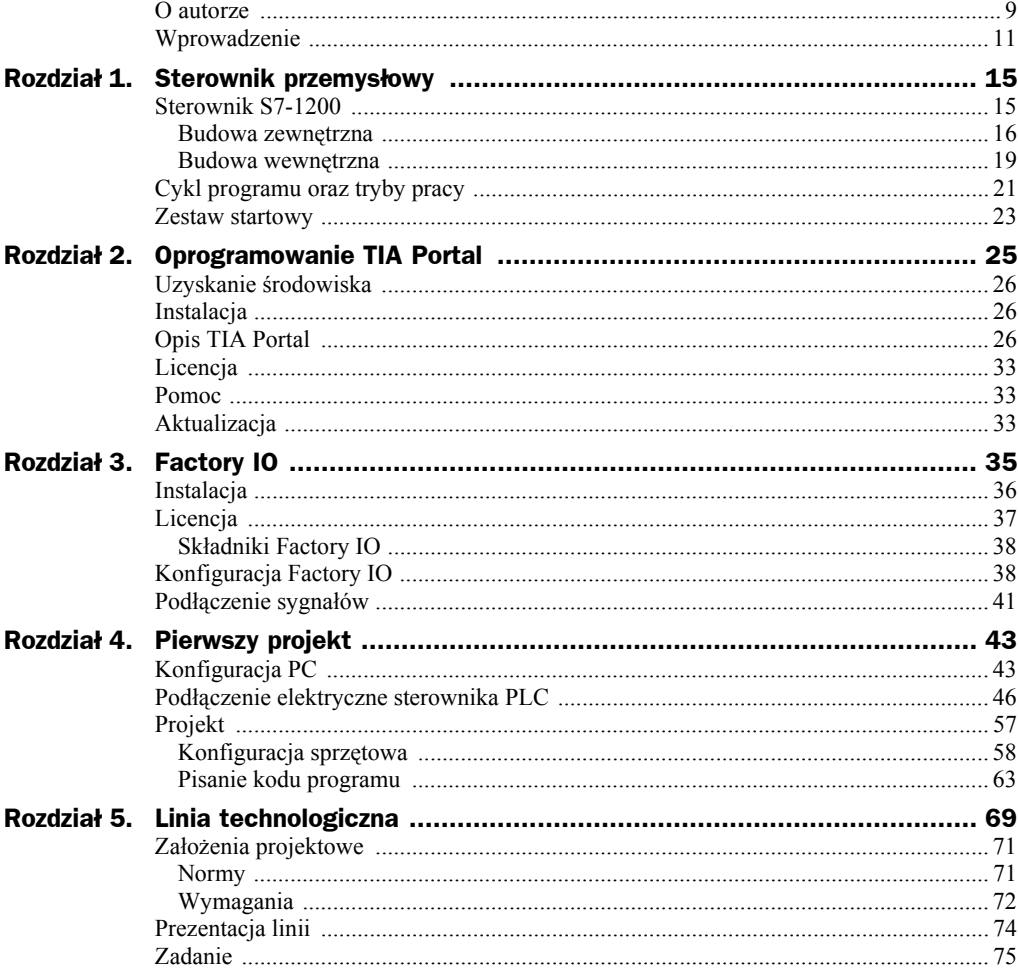

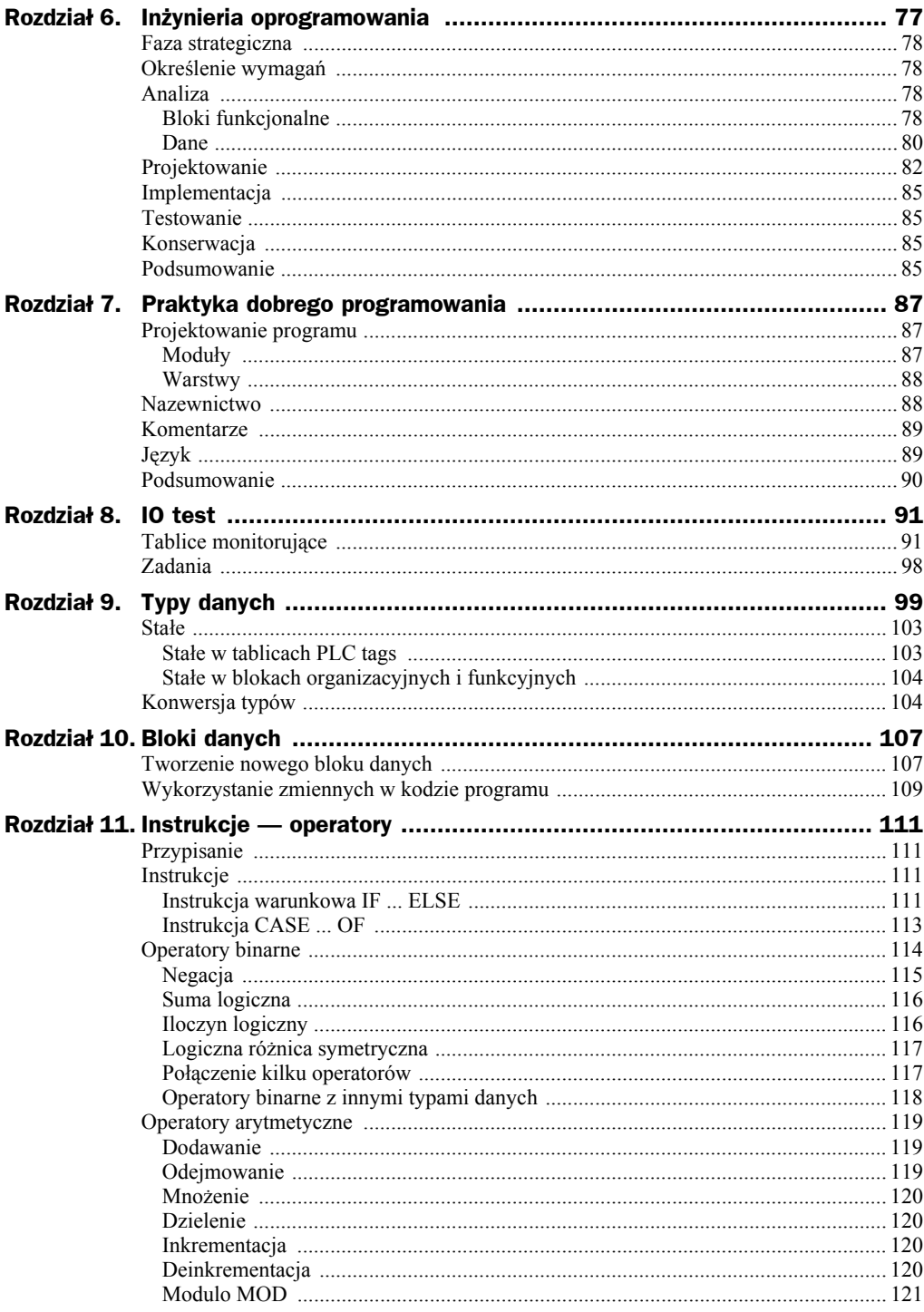

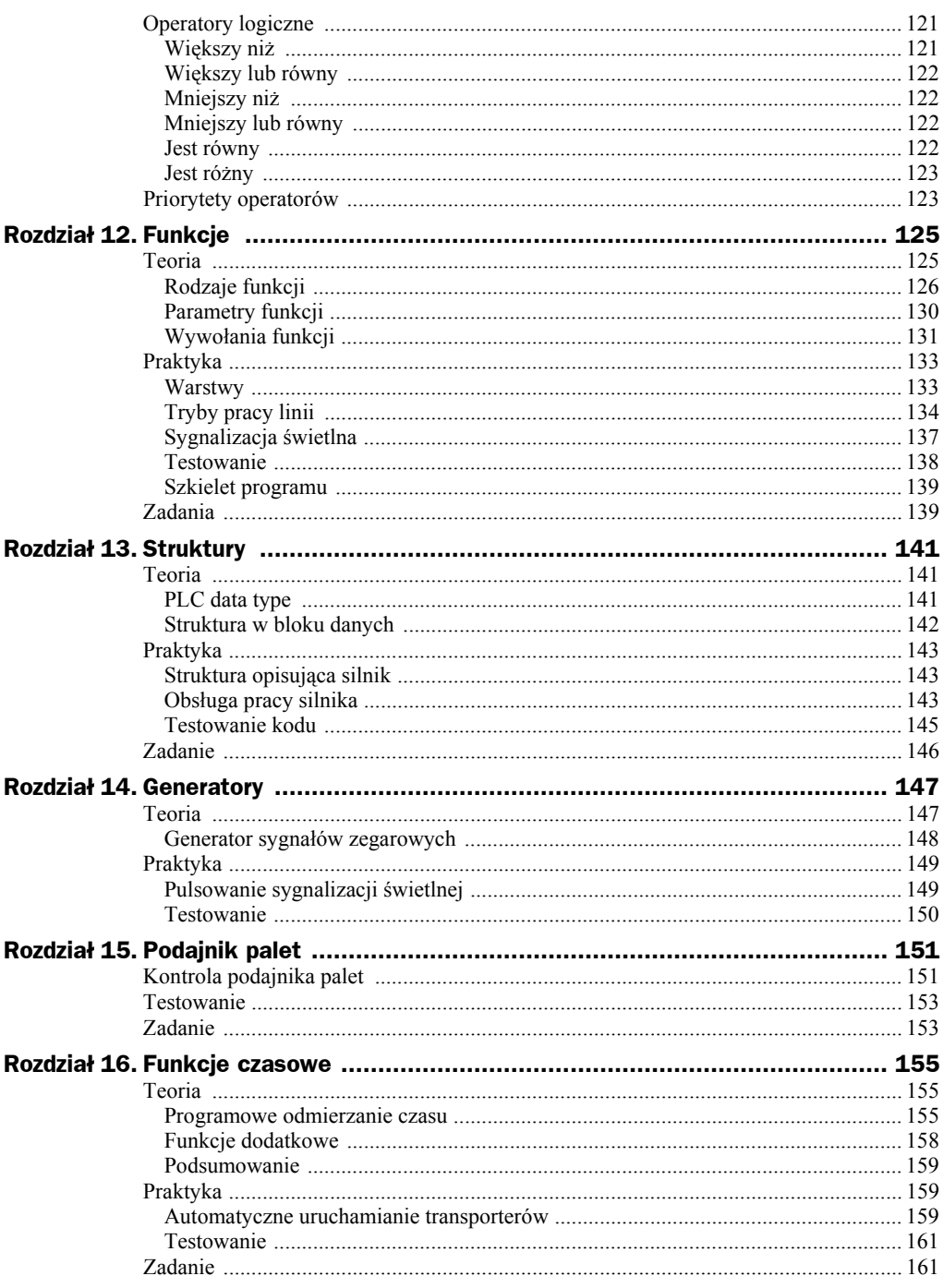

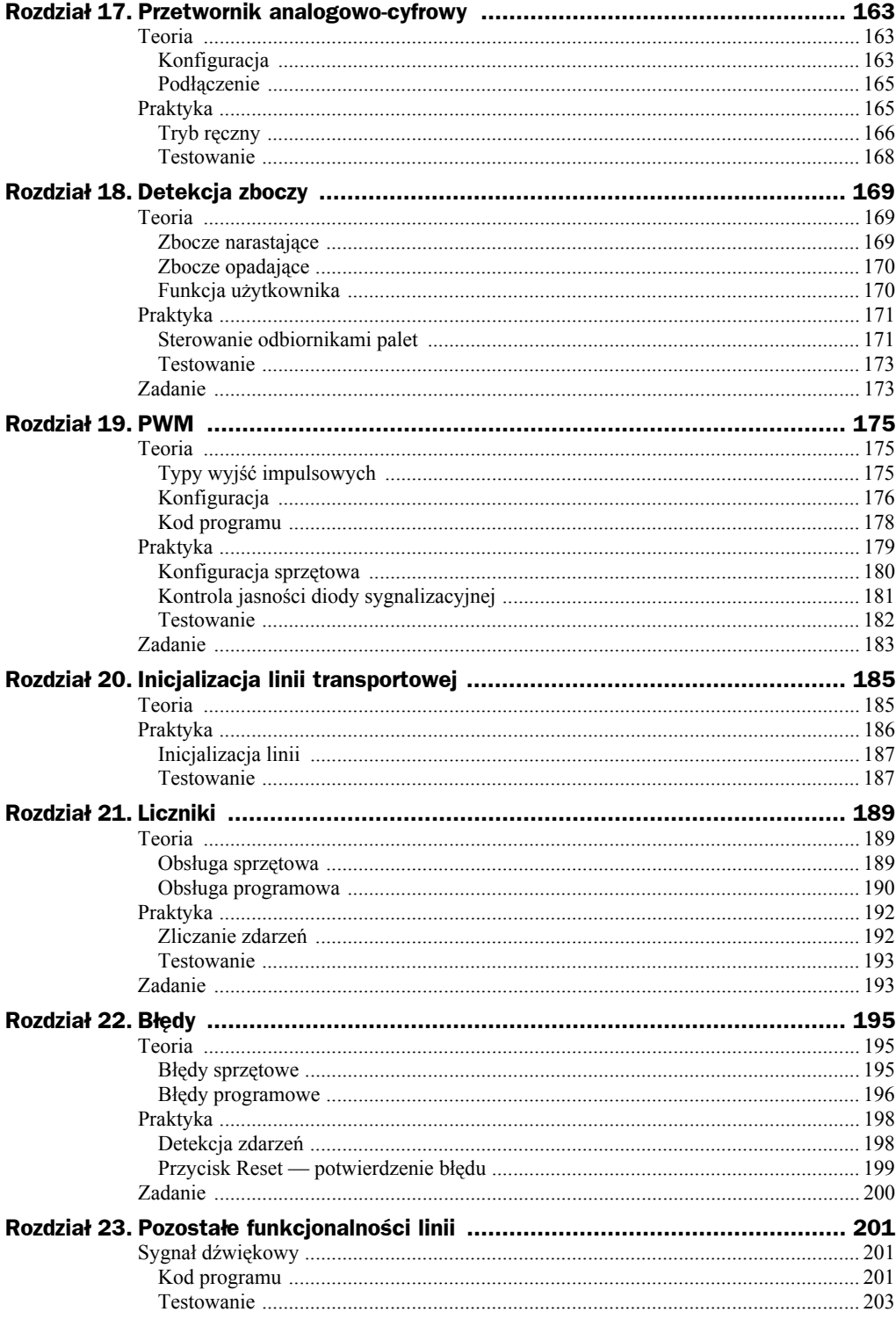

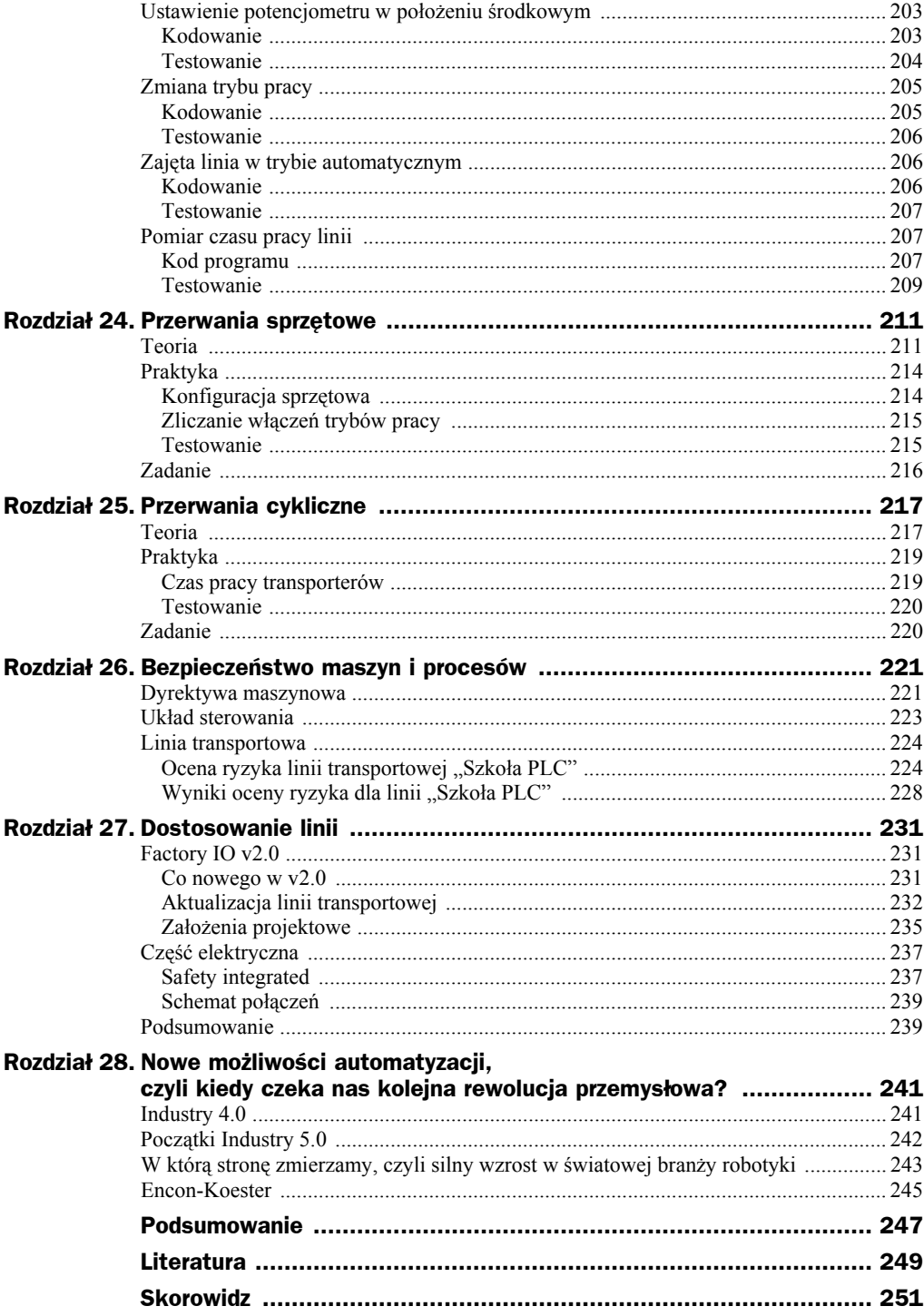

# Rozdział 5. Linia technologiczna

Widok linii transportowej, którą będziemy programować w dalszych lekcjach, został przedstawiony na rysunku 5.1.

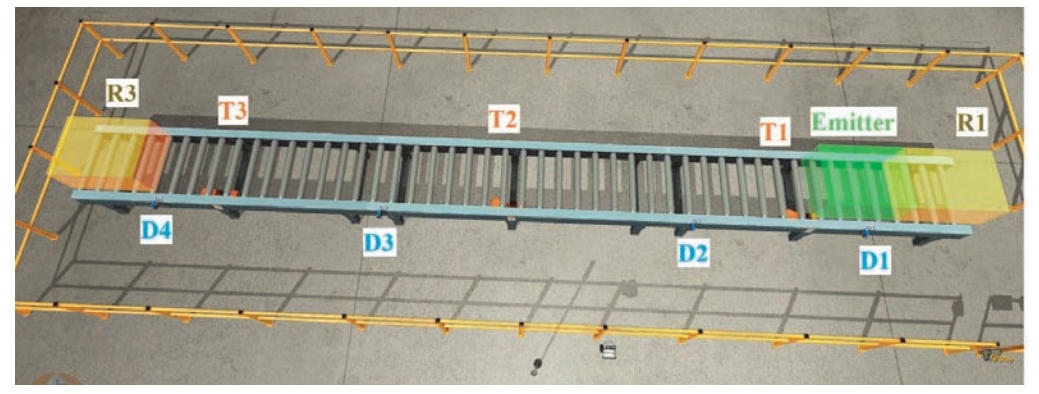

**Rysunek 5.1.** *Widok linii transportowej*

Linia składa się z:

- **a)** trzech transporterów (*T1*, *T2*, *T3*), w których można wybrać kierunek obrotów,
- **b)** emitera (*Emitter*), który dostarcza palety na linię,
- **c)** dwóch odbiorników (*R1*, *R3*), które służą do odbierania palet z linii,
- **d)** czterech czujników optycznych (*D1*, *D2*, *D3*, *D4*) służących do detekcji palet:
	- ◆ *D1* detekcja pojawiającej się palety,
	- *D2* detekcja palety znajdującej się na końcu transportera *T1*,
	- *D3* detekcja palety znajdującej się na końcu transportera *T2*,
	- ◆ *D4* detekcja palety znajdującej się na końcu transportera *T3*.

Przyciski sterujące linią zostały przedstawione na rysunku 5.2.

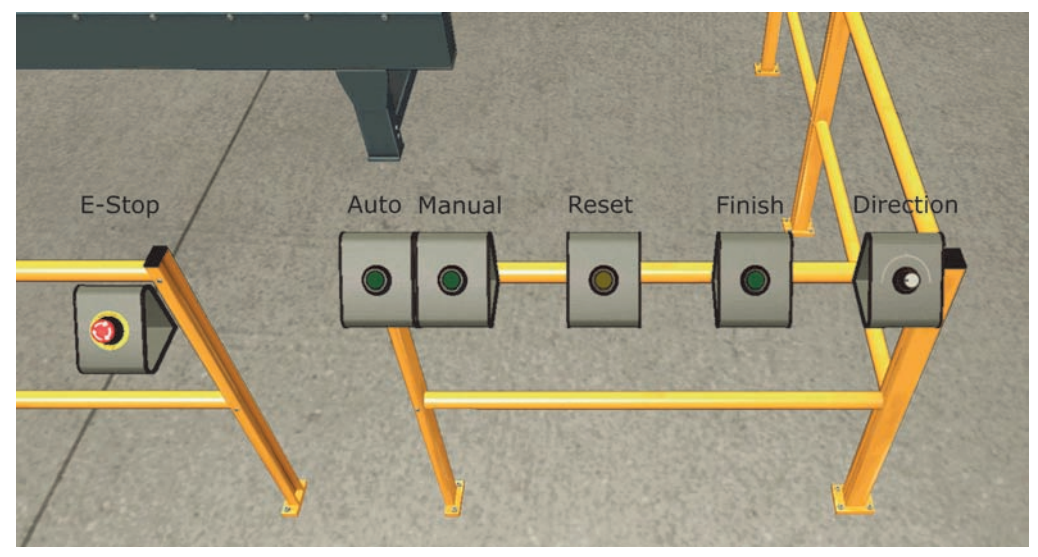

**Rysunek 5.2.** *Elementy sterujące linią*

Działanie poszczególnych przycisków (zaczynając od lewej strony):

- przycisk bezpieczeństwa *E-Stop* (grzybek),
- przycisk *Auto* wybór trybu automatycznego,
- przycisk *Manual* wybór trybu manualnego,
- przycisk *Reset* służy do potwierdzenia niektórych zdarzeń,
- przycisk *Finish* służy do zakończenia produkcji (palety nie są podawane przez emiter),
- ◆ potencjometr *Direction* wybór kierunku transportu palety w trybie manualnym.

Przyciski *Auto*, *Manual* oraz *Reset* mają podświetlenie, które będzie kontrolowane przez sterownik PLC.

Linia zawiera także elementy sygnalizujące tryb pracy, co przedstawia rysunek 5.3.

Linia zawiera kolumnę sygnalizacyjną składającą się z trzech kolorów (czerwony, żółty, zielony) oraz sygnalizatora dźwiękowego.

Powyżej zostały wymienione sygnały, które będą dostarczane do sterownika S7-1200 z poziomu oprogramowania Factory IO. Jednak w projekcie TIA Portal będą one traktowane tak, jakby to były rzeczywiste sygnały podłączone do wejść i wyjść sterownika PLC. Narzędzie Faktory IO można traktować jako moduł rozproszonych wejść-wyjść, który jest połączony ze sterownikiem PLC za pomocą kabla ethernetowego.

Dodatkowo fizycznie do sterownika zostaną podłączone dwa przyciski oraz dioda LED:

- przycisk *Start* służący do uruchomienia linii w wybranym trybie pracy,
- przycisk *Stop* służący do zatrzymania pracy linii,
- ◆ dioda LED *White* informuje, że linia została uruchomiona.

**Rysunek 5.3.** *Elementy sygnalizacji znajdujące się na linii*

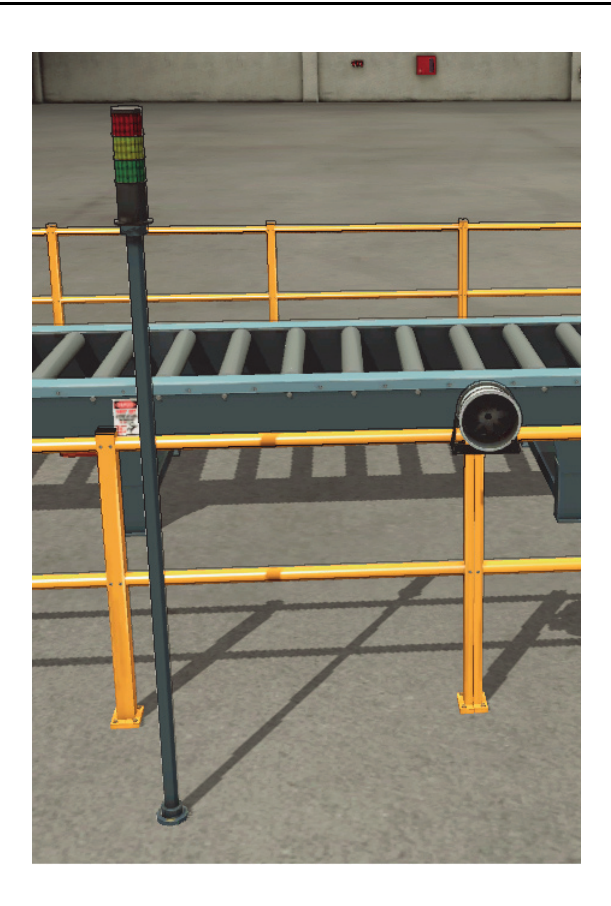

# Założenia projektowe

Zazwyczaj klient zna tylko cel, jaki powinna spełniać dana aplikacja. W przypadku przedstawionej linii transportowej mógłby powiedzieć, że chce transportować palety ze znajdującymi się na nich paczkami z jednej części hali do drugiej. Jednak dla nas to za mało.

## **Normy**

Nadrzędne wymagania narzucają normy związane z danym rodzajem maszyny lub linii technologicznej. Są również normy ogólne, które są stosowane do wszystkich aplikacji w przemyśle. Norma jest zbiorem wiedzy inżynierskiej. Podstawową normą jest dyrektywa maszynowa 2006/42/WE, która zawiera ogólny pogląd na bezpieczeństwo. To postanowienia tej normy muszą być spełnione, aby maszyna lub linia technologiczna mogły być formalnie dopuszczone do użytku. Dyrektywa maszynowa jest ogólnie dostępna, więc zapoznaj się z nią.

Najważniejsze wymagania zawarte w normie związane z naszą linią przedstawiam poniżej.

 Układ sterowania powinien być zaprogramowany w taki sposób, aby nie powodował sytuacji zagrożenia.

- Defekty sprzętu i oprogramowania układu sterowania nie mogą prowadzić do sytuacji zagrożenia.
- Błędy ludzkie możliwe do przewidzenia nie mogą powodować sytuacji zagrożenia.
- Elementy sterownicze powinny być tak oprogramowane, aby pożądany efekt mógł być osiągnięty przez świadome działanie.
- Uruchomienie linii jest możliwe tylko przez zamierzone użycie elementu sterowniczego, który jest przewidziany do tego celu. Podobnie wygląda sytuacja w przypadku ponownego uruchomienia, gdy linia została zatrzymana.
- Linia musi posiadać element sterowniczy, który pozwala na całkowite zatrzymanie maszyny.
- Element sterowniczy służący do zatrzymania musi być uprzywilejowany w stosunku do elementu służącego do uruchomienia linii.
- Linia musi mieć przynajmniej jedno urządzenie do zatrzymania awaryjnego, aby zapobiec istniejącemu niebezpieczeństwu.
- Wybór trybu pracy musi odłączać pozostałe tryby pracy, z wyjątkiem zatrzymania awaryjnego.
- Przerwa lub zanik zasilania nie mogą powodować sytuacji niebezpiecznych. Linia nie może uruchomić się nieoczekiwanie.

Wymagania wynikające z norm zostaną uwzględnione w założeniach projektowych.

## **Wymagania**

Podczas formułowania wymagań klient najczęściej skupia się na sytuacjach typowych. Zapominamy o wyjątkach, które decydują o 100% poprawności całej aplikacji. Zatem wymagania można podzielić na funkcjonalne i niefunkcjonalne. Poniżej przedstawię Ci wymagania do naszego projektu w szkole PLC. Umieściłem tam kilka wymagań niefunkcjonalnych.

W następnych lekcjach szkoły PLC zostaną zrealizowane następujące założenia projektowe:

- **1.** Są cztery tryby pracy (*Auto*, *Manual*, *Stop*, *Error*).
- **2.** Tryb pracy jest wybierany za pomocą przycisków *Auto*, *Manual*.
- **3.** Linia zostaje uruchomiona w wybranym trybie dopiero po naciśnięciu przycisku *Start*.
- **4.** Linia zostaje zatrzymana w momencie naciśnięcia przycisku *Stop*.
- **5.** Przed uruchomieniem linii w trybie *Auto* syrena alarmowa (*AlarmSiren*) powinna być włączona na 5 sekund. Wówczas może nastąpić ruch transporterów.
- **6.** Jednoczesne wciśnięcie przycisków *Start* i *Stop* nie może spowodować uruchomienia linii.
- **7.** Włączenie zasilania sterownika nie może spowodować uruchomienia linii.
- **8.** Linia nie może być uruchomiona, jeżeli pojawi się jakikolwiek błąd.
- **9.** Zmiana trybu w trakcie pracy linii powoduje natychmiastowe zatrzymanie linii. Jest to błąd i należy włączyć czerwoną lampę (*RedVSI*) na kolumnie sygnalizacyjnej.
- **10.** Naciśnięcie przycisku bezpieczeństwa (*E-Stop*) powoduje natychmiastowe zatrzymanie linii. Jest to błąd i należy włączyć czerwoną lampę (*RedVSI*) na kolumnie sygnalizacyjnej.
- **11.** Jeżeli występuje błąd, to podświetlenie przycisku *Reset* powinno pulsować z częstotliwością 0,5 Hz.
- **12.** Usunięcie błędu jest możliwe poprzez jego potwierdzenie w wyniku naciśnięcia przycisku *Reset*.
- **13.** Jeżeli linia została uruchomiona (linia działa w trybie *Auto* lub *Manual*), to należy włączyć zieloną lampę (*GreenVSI*) na kolumnie sygnalizacyjnej.
- **14.** Jeżeli linia została uruchomiona (linia działa w trybie *Auto* lub *Manual*), to należy włączyć białą diodę LED (*White*) znajdującą się pomiędzy przyciskami *Start* i *Stop*.
- **15.** Jeżeli linia pracuje w trybie *Manual*, to należy dodatkowo włączyć żółtą lampę (*YellowVSI*) na kolumnie sygnalizacyjnej, która powinna pulsować z częstotliwością 1 Hz.
- **16.** Jeżeli linia pracuje w trybie *Manual*, to biała dioda LED znajdująca się pomiędzy przyciskami *Start* i *Stop* powinna świecić z jasnością 50%.
- **17.** W trybie *Auto* przycisk wyboru tego trybu powinien być podświetlony za pomocą *AutoLight*.
- **18.** W trybie *Manual* przycisk wyboru tego trybu powinien być podświetlony za pomocą *ManualLight*.
- **19.** W trybie *Manual* transportery mogą być uruchomione w momencie przekręcenia potencjometru *Direction*.
- **20.** W trybie *Manual* kierunek ruchu transporterów jest wybierany za pomocą potencjometru *Direction*. Skrajna lewa pozycja potencjometru to ruch transporterów w kierunku odbiornika palet *R3* (kierunek *Forward*). Skrajna prawa pozycja potencjometru to ruch transporterów w kierunku odbiornika palet *R1* (kierunek *Back*). Ustawienie potencjometru w pozycji środkowej powoduje, że transportery zatrzymują się.
- **21.** W trybie *Auto* linia nie może być uruchomiona, gdy jakikolwiek czujnik wykrywa obiekt.
- **22.** W trybie *Auto* przenośniki mogą transportować paletę tylko w kierunku odbiornika *R3*.
- **23.** W trybie *Auto* transporter *T1* jest uruchamiany w momencie, gdy czujnik *D1* wykrywa obiekt. Należy dobrać taki czas włączenia transportera, aby paleta mogła opuścić transporter.
- **24.** W trybie *Auto* transporter *T2* jest uruchamiany w momencie, gdy czujnik *D2* wykrywa obiekt. Należy dobrać taki czas włączenia transportera, aby paleta mogła opuścić transporter.
- **25.** W trybie *Auto* transporter *T3* jest uruchamiany w momencie, gdy czujnik *D3* wykrywa obiekt. Należy dobrać taki czas włączenia transportera, aby paleta mogła opuścić transporter.
- **26.** W trybie *Auto* paleta jest umieszczana na transporterze w momencie, gdy czujnik *D1* nie wykrywa żadnego obiektu.
- **27.** Zakończenie produkcji (dostępne tylko w trybie *Auto*) jest możliwe po naciśnięciu przycisku *Finish*.
- **28.** W trybie *Manual* odbiorniki palet (*R1* oraz *R3*) powinny być cały czas aktywne.
- **29.** W trybie *Auto* odbiornik *R3* powinien być aktywny na czas 2 sekund od momentu pojawienia się zbocza narastającego na czujniku *D4*.
- **30.** Należy mierzyć czas pracy linii w każdym z dostępnych trybów pracy.
- **31.** Należy mierzyć czas pracy każdego z transporterów.
- **32.** Jeżeli został osiągnięty czas pracy transporterów związany z kolejnym przeglądem, to żółta kolumna sygnalizacyjna (*YellowVSI*) powinna pulsować z częstotliwością 0,25 Hz.
- **33.** W trybie *Auto* należy mierzyć czas transportu pomiędzy czujnikami: a) *D1 D2*, b) *D2* – *D3*.
- **34.** W trybie *Auto* usunięcie palety z linii powoduje błąd.
- **35.** Należy zliczać liczbę włączeń każdego z trybów pracy.
- **36.** Należy zliczać liczbę wciśnięć przycisku bezpieczeństwa (*E-Stop*).
- **37.** Należy zliczać liczbę transportowanych palet w trybie *Auto* oraz *Manual*.

W następnej lekcji założenia projektowe podzielimy na mniejsze fragmenty, czyli zajmiemy się inżynierią oprogramowania.

# Prezentacja linii

Ogólnie można powiedzieć, że linia będzie działać następująco.

Aby uruchomić całą symulację, należy wcisnąć przycisk *PLAY* znajdujący się na górze oprogramowania Factory IO. Jeżeli występuje jakiś błąd, to na kolumnie sygnalizacyjnej jest włączona czerwona lampa (*RedVSI*). Następnie należy wybrać tryb pracy za pomocą przycisku *Auto* lub *Manual*, które znajdują się na obiekcie w Factory IO. Po wybraniu trybu pracy linii następuje podświetlenie przycisku, który odpowiada za ten tryb. Na początek wybieramy tryb *Auto*. Uruchomienie trybu pracy polega na naciśnięciu przycisku *Start*, który jest fizycznie podłączony do sterownika S7-1200. Wówczas zostaje włączona zielona kolumna sygnalizacyjna (*GreenVSI*). Cykl trybu automatycznego zostaje uruchomiony.

W tym momencie podajnik palet (*Emitter*) zostaje uruchomiony i podaje pierwszą paletę na linię. Powoduje to ustawienie wyjścia czujnika *D1* w stan wysoki. Dzięki temu transporter *T1* zostaje uruchomiony w kierunku do odbiornika palet *R3*. Od wykrycia palety przez czujnik *D1* transporter *T1* jest uruchomiony na czas 7 sekund. Gdy paleta przemieści się i czujnik *D1* nie wykrywa już żadnego obiektu (stan niski na wyjściu), wówczas podajnik umieszcza na linii kolejną paletę. Sytuacja powtarza się cały czas.

Gdy pierwsza paleta dojedzie do czujnika *D2*, wtedy uruchamia się transporter *T2*. Od wykrycia palety przez czujnik *D2* transporter *T2* jest uruchomiony na czas 10 sekund. Po dotarciu palety do czujnika *D3* następuje uruchomienie transportera *T3*. Od wykrycia palety przez czujnik *D3* transporter *T3* zostaje uruchomiony na czas 10 sekund.

Wykrycie palety przez czujnik *D4* w trybie automatycznym powoduje uruchomienie odbiornika palet *R3* na czas 2 sekund.

Tak wygląda cykl w trybie *Auto*. Aby zakończyć produkcję, należy nacisnąć przycisk *Finish*. Od tej chwili palety nie są już podawane na linię. Stopniowo są wyłączane transportery od *T1* do *T3*.

Linia dalej pracuje w trybie *Auto*, jednak palety już nie będą podawane na linię. Należy zatrzymać całą linię, naciskając przycisk *Stop*. Wówczas wszystkie lampy na kolumnie sygnalizacyjnej zostaną wyłączone. Naciskamy ponownie przycisk *Start*. Produkcje zostaje uruchomiona, cykl się powtarza.

Naciśnięcie przycisku zatrzymania awaryjnego (*E-Stop*) powoduje natychmiastowe zatrzymanie całej linii. Na kolumnie sygnalizacyjnej zostaje włączona czerwona lampa, co jest optyczną informacją o błędzie. Teraz odciągamy przycisk bezpieczeństwa (tzw. grzybek). Podświetlenie przycisku *Reset* pulsuje, ponieważ jest wymagane potwierdzenie wystąpienia błędu. Po naciśnięciu przycisku *Reset* czerwona lampa zostaje wyłączona, znika również podświetlenie samego przycisku.

Ponieważ jeden z czujników wykrywa paletę, nie jest możliwe włączenie linii w trybie *Auto*. Należy zmienić tryb pracy linii na *Manual* poprzez naciśnięcie przycisku *Manual*. Wówczas ten przycisk zostanie podświetlony. Zgodnie z jednym z założeń projektowych potencjometr *Direction* powinien być ustawiony w położeniu środkowym. W innym przypadku nie będzie możliwe włączenie trybu *Manual*, ponieważ pojawi się błąd. Ustawiamy zatem odpowiednio transporter i naciskamy przycisk *Start*. Na kolumnie sygnalizacyjnej zostaje włączona lampa zielona, a lampa żółta (*YellowVSI*) pulsuje. W ten sposób jest sygnalizowany tryb *Manual*.

W trybie *Manual* uruchomienie transporterów w kierunku do odbiornika *R3* polega na przekręceniu potencjometru w lewą skrajną pozycję, natomiast uruchomienie transporterów w kierunku do odbiornika *R1* polega na przekręceniu potencjometru w skrajne prawe położenie.

Zmiana trybu pracy linii w czasie, gdy jest ona uruchomiona, powoduje błąd i zatrzymanie całej linii. Czerwona lampa na kolumnie sygnalizacyjnej zostaje włączona. Ponownie należy nacisnąć przycisk *Reset*.

Uruchamiamy linię w trybie *Auto*. Podczas działania linii w tym trybie następuje cykliczne sprawdzanie, czy jakaś paleta nie została usunięta przez operatora z linii. Jeżeli tak się zdarzy, linia zostaje zatrzymana, ponieważ taka sytuacja to błąd. Wykrycie takiego zdarzenia polega na pomiarze czasu pomiędzy kolejnymi paletami.

Obejrzyj wideo, aby mieć dokładny obraz tego, co zostanie zrobione. Tak będzie wyglądał efekt finalny. Nagranie znajduje się na serwerze FTP, w katalogu *Rozdzial05*.

# Zadanie

**1.** Jakie widzisz ograniczenia dla omawianej linii? Aby odpowiedzieć na to pytanie, zapoznaj się jeszcze raz z informacjami podanymi w tym rozdziale i zastanów się, co jest niedopuszczalne podczas działania tej linii.

# Skorowidz

#### A

ADC, Analog-Digital Converter, 163 adres fizyczny, 59 IP, 44, 59 aktualizacja linii transportowej, 232 aktywacja licencji, 58 algorytm, 84 analiza, 78 układu sterowania, 227, 229 automatyczne uruchamianie transporterów, 159 automatyzacja, 241

#### B

bezpieczeństwo maszyn, 221 procesów, 221 blok Call option, 132 LOG\_ConveyorTime, 219 LOG ModeCount, 215 MyDataBlock, 108 OB100, 186 bloki danych, 107 funkcjonalne, 78 funkcyjne, 82, 128, 129 organizacyjne, 127 przerwania sprzętowego, 215 błędy, 79, 80, 195 generowane przez moduły, 195 programowe, 196 sprzętowe, 195 wykrywane programowo, 196 budowa wewnętrzna, 19 wyjścia przekaźnikowego, 19 zewnętrzna, 16

#### bufor diagnostyczny, 20

komunikacyjny, 20

#### C

cechy sterowników, 16 cykl programu, 21 cykle, 197 czas pracy linii, 207, 208 transporterów, 219 czujnik D0, 234 D1, 95 Czwarta Rewolucja Przemysłowa, 241

#### D

dane, 80 deinkrementacja, 120 detekcja zbocza narastającego, 170 zboczy, 169 zdarzeń, 198 diagnostyka, 22 diody LED, 21 dodawanie, 119 bloku przerwania cyklicznego, 217 bloku startowego, 186 sygnałów analogowych i cyfrowych, 236 warstwy, 133 dostęp do pamięci obrazu wyjść, 20 do zmiennej, 102 dostosowanie linii, 231 DQ, Digital Output, 18 dyrektywa maszynowa, 221, 228 dzielenie, 120

E

elementy sterownika, 17 sterujące linią, 70 sygnalizacji, 71

#### F

Factory IO, 35 instalacja, 36 konfiguracja, 38 konfiguracja połączenia, 41 licencia, 37 podłączenie sygnałów, 41 Factory IO v2.0, 231 faza strategiczna, 78 firma Encon-Koester, 245 Universal Robots, 244 funkcja, 125 CTD(), 191 CTRL\_HSC(), 189 CTRL\_PWM(), 178, 181 CTU(), 190, 193 CTUD(), 191 ERR\_ChangeMode(), 205, 206 ERR\_ClassError(), 199 ERR\_PotentiomalPossitionInM anual(), 203 F\_TRIG(), 170 FC, 128 GET\_ERROR(), 197 LED(), 196 LOG\_AutoControl(), 160 LOG\_BacklightButton(), 137 LOG\_CalculateWorkTime(), 208 LOG ClassLogic(), 166 LOG\_EmitterControl(), 152 LOG ManualControl(), 166, 167 LOG ManualDirection(), 167 LOG\_Receiver(), 172, 173

MAN\_AlarmSiren(), 202 MAN\_ChooseMode(), 135, 136 MAN ControlLine(), 136, 137 PRESET\_TIMER(), 158 QRY\_CINT(), 218 R\_TRIG(), 169 RE\_TRIGR(), 197 RESET\_TIMER(), 158 SET\_CINT(), 218 TOF(), 157 TON(), 156 TONR(), 158 TP(), 156 funkcje czasowe, 155 kontroli silników, 144 nadrzędne, 134 linii, 201

#### G

generator, 147 impulsu, 155 sygnałów zegarowych, 148 gniazdo PROFINET, 19

#### H

HMI, Human-Machine Interface, 25

#### I

identyfikacja błędów, 199 IFR, 243 iloczyn logiczny, 116 implementacja, 85 Industry 4.0, 241 Industry 5.0, 242 inicjalizacja linii transportowej, 185, 187 inkrementacja, 120 instalacja Factory IO, 36 TIA Portal, 26 instrukcja, 111 CASE ... OF, 113 IF ... ELSE, 111 inżynieria oprogramowania, 77 IO test, 91 IoT, Internet of Things, 241

### J

jednostka centralna bezpieczeństwa, 238 język, 89

#### K

kod detekcji zdarzeń, 198 programu, 63, 65 kolumna Modify value, 97 sygnalizacyjna, 80 komentarze, 89 kompilacja, 61, 66 komunikacja, 22 konfiguracja adresów, 60, 178 bajtu zegarowego, 149 Factory IO, 38 kanału PWM, 177 PC, 43 przerwania, 214 przerwania sprzętowego, 212 przetwornika ADC, 163, 164 sprzętowa, 58, 62 sprzętowa wyjść impulsowych, 180 trybu pracy, 22 trybu uruchamiania, 60 wyjść impulsowych, 176 zakładki Protection, 61 konserwacja, 85 kontrola jasności diody sygnalizacyjnej, 181 podajnika palet, 151 kontrole okresowe, 229 konwersja liczby, 105 typów, 104 kopiowanie struktur, 143

#### L

liczniki, 189 sprzętowe, 189 linia technologiczna, 69 transportowa, 224, 232 lista sygnałów, 94 logiczna różnica symetryczna, 117

#### Ł

łączenie operatorów, 117

#### M

markery, 147 mnożenie, 120 model pamięci, 19 modele sterownika S7-1200, 16 modulo MOD, 121 moduł wejść bezpieczeństwa, 238, 239 moduły, 87 monitorowanie stanów, 94

#### N

nadanie adresu IP, 44, 59 napędy, 80, 81 napięcie stałe, DC, 17 zmienne, AC, 17 narażenie na zagrożenie, 225 nazewnictwo, 88 nazwy symboliczne, 63, 115 negacja, 115 normy, 71 nowy projekt, 57

#### O

obsługa podajnika palet, 152 podświetlenia diody, 182 pracy silnika, 143, 144 programowa zliczania zdarzeń, 190 przerwań, 213 przycisku Reset, 200 ocena dokumentacji towarzyszącej, 228 ryzyka, 222 dla linii, 228 linii transportowej, 224 pierwotnego, 224 rzeczywistego, 227 systemu bezpieczeństwa, 227 odbiorniki palet, 80 odczyt wejść, 22 odejmowanie, 119 odmierzanie czasu, 155 okno Add new block, 65, 108, 127, 212 Load preview, 62 Set PG/PC Interface, 45 określenie wymagań, 78 operator AND, 117 jest równy, 123 jest różny, 123 mniejszy lub równy, 122 mniejszy niż, 122

modulo, 121 NOT, 115 OR, 116 większy lub równy, 122 większy niż, 121, 122 XOR, 117 operatory, 111 arytmetyczne, 119 binarne, 114, 118 logiczne, 121 opis środowiska TIA Portal, 26 opóźnienie wyłączenia, 157 załączenia, 156, 157 oprogramowanie Factory IO, 35 TIA Portal, 25

#### P

pamięć ładowania, 20 robocza RAM, 20 systemowa, 20 trwała, 21 użytkownika, 20 panel sterowania, 44 parametr Return, 131 parametry funkcji, 130 wejściowe, 130 wejściowo-wyjściowe, 131 wyjściowe, 130 pierwszy projekt, 43 PLC, Programmable Logic Controller, 16 PLC data type, 141 podajnik palet, 79, 96, 151 podłączenie czujnika, 165 elektryczne sterownika PLC, 46 sygnałów cyfrowych, 42 podświetlenie przycisków, 80 pomiar czasu pracy linii, 207 potencjometr, 203 poziom skuteczności, 225 prezentacja linii, 74 priorytety operatorów, 123 procedura oceny ryzyka, 222 PROFINET, 18 programowalny sterownik logiczny, 16 programowanie, 87 programowe odmierzanie czasu, 155 projekt, 43, 57 projektowanie programu, 87 przebieg czasowy funkcji

CTD(), 191 CTU(), 190 CTUD(), 192 TOF(), 157 TON(), 156 TONR(), 158 przebiegi PWM, 176 zegarowe, 148 przekaźnik, RLY, 17 przekroczenie czasu cyklu, 197 przenośniki, 80 przerwania cykliczne, 217, 218 sprzętowe, 211 przesunięcie fazowe, 218 przetwornik ADC, 163 analogowo-cyfrowy, 163 przycisk Reset, 199 przyciski sterujące linią, 93 przypisanie, 111 PTO, Pulse Train Output, 175 pulsowanie sygnalizacji świetlnej, 149 PWM, Pulse-width modulation, 175

#### R

RAM, 20 reprezentacja stanu wysokiego, 96 RLY, Relay, 17 robotyka, 243 rodzaje funkcji, 126 wyjść cyfrowych, 18 rzutowanie, 105

#### S

Safety integrated, 237 sekcja interfejsu funkcji, 130 silnik, 143 SIMATIC HMI, 25 składniki Factory IO, 38 sprawdzenie czujnika D1, 95 stałe, 103, 104, 131 stan wysoki, 96 sterowanie odbiornikami palet, 171 przenośnikami, 80 sterownik bezpieczeństwa, 237 PLC, 18 przemysłowy, 15 S7-1200, 15 konfiguracja adresów, 60

konfiguracja trybu uruchamiania, 60 podłączenie elektryczne, 46, 48 wgranie kodu programu, 66 wgranie konfiguracji s przętowej, 62 stos, 20 struktura, 141 opisująca silnik, 143 w bloku danych, 142 suma logiczna, 116 sygnalizacja dźwiękowa, 80 świetlna, 79, 137 sygnał cyfrowy, 41 dźwiękowy, 201 szafa sterownicza C1, 233 szkielet programu, 139

## Ś

środowisko TIA Portal, 25

## T

tablica Default tag table, 179 InputFIO, 64 InputRIO, 64 OutputFIO, 64, 95 OutputRIO, 65 PLC tags, 103 tablice monitorujące, 91 testowanie, 85, 138, 150, 153 kodu, 145 robotów, 246 TIA Portal, 25 aktualizacja, 33 licencja, 33 opis środowiska, 26 Portal View, 27 Project View, 27 system pomocy, 33 transportery, 219 tryb automatyczny, 206 ręczny, 166 tryby pracy, 21, 79, 81, 215 linii, 134 tworzenie nowego bloku danych, 107 struktury, 141 typ danych, 99 Array, 103 Bool, 102

typ danych Byte, 99 Char, 102 Date, 102 DWord, 99 String, 102 Time, 102 Time of Day, 102 UInt, 104 USInt, 104 void, 103 Word, 99 typy wyjść impulsowych, 175

#### U

uaktualnianie wyjść, 23 układ sterowania, 223 uruchamianie diody LED, 67 transporterów, 159 zielonej lampy, 67 ustawienie adresów fizycznych, 59 potencjometru, 203

#### W

warstwy, 88, 133 wbudowane wejścia-wyjścia, 17 wejścia analogowe, 18 cyfrowe, 18 wskaźnik ciężkości urazu, 225 ekspozycji, 225 skuteczności, 225 wybór karty sieciowej, 45 sterownika, 58 sterownika PLC, 58 wielowariantowy, 113 wydajność linii, 80 wyjścia cyfrowe dostęp do pamięci obrazu wejść, 20 przekaźnikowe, 18 tranzystorowe, 18 wyjścia impulsowe konfiguracja, 176 konfiguracja sprzętowa, 180 PTO, 175 PWM, 175 wykonanie programu, 22 wykorzystanie markerów, 147 zmiennych, 109

wykrywanie palet w trybie automatycznym, 206 wysterowanie podajnika palet, 96 wyświetlanie opisów sygnałów, 93 wywołania funkcji, 131

#### Z

zagnieżdżenie instrukcji IF, 112 zakładka Protection, 61 Pulse generators, 176 Startup, 213 zalecenia dostosowawcze, 227 założenia projektowe, 71 zbocza sygnału cyfrowego, 169 narastające, 169 opadające, 170 zestaw startowy, 23 zliczanie w dół, 191 w górę, 190 włączeń trybów pracy, 215 zdarzeń, 192 zmiana trybu pracy, 205 zmienne, 109 lokalne, 131 statyczne, 131 tymczasowe, 131

# PROGRAM PARTNERSKI

GRUPY WYDAWNICZEJ HELION

1. ZAREJESTRUJ SIĘ 2. PREZENTUJ KSIĄŻKI **3. ZBIERAJ PROWIZJĘ** 

Zmień swoją stronę WWW w działający bankomat!

# Dowiedz się więcej i dołącz już dzisiaj! http://program-partnerski.helion.pl

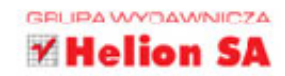

# Poznaj możliwości sterowników PLC i zasady ich programowania.

Programowalne sterowniki logiczne od niemal pół wieku kontrolują pracę zautomatyzowanych zakładów przemysłowych i linii produkcyjnych oraz maszyn i urządzeń wykorzystywanych w rozmaitych branżach. Wraz z postępującą automatyzącią przemysłu rośnie zapotrzebowanie na tego rodzaju rozwiązania, a co za tym idzie, również na specjalistów, którzy potrafią odpowiednio je zaprogramować. Jeśli chcesz dołączyć do tej poszukiwanej na rynku i świetnie opłacanej grupy zawodowej, powinieneś gruntownie poznać najpopularniejsze sterowniki oraz nauczyć się wydajnie je programować. Oczywiście z użyciem nowoczesnych narzedzi dla automatyków.

Dzięki tej książce poznasz popularny sterownik S7–1200, zaznajomisz się z językiem SCL i nauczysz się obsługiwać środowisko programistyczne TIA Portal. Na praktycznym przykładzie kompletnego projektu przemysłowej linii transportowej odkryjesz podstawowe cechy i możliwości nowoczesnego sprzętu PLC, struktury danych i konstrukcje składniowe wydajnego języka SCL oraz funkcje oferowane przez środowisko wspierające każdy etap rozwoju projektu. Dowiesz się, jak projektować, programować i analizować konkretną aplikację przemysłową i testować ją za pomocą narzędzia FACTORY I/O. Jeśli jesteś uczniem technikum elektronicznego, studentem pokrewnego kierunku lub automatykiem, który chce lepiej poznać sterownik Siemensa i nauczyć się go programować, to książka właśnie dla Ciebie!

- Budowa i działanie sterownika Siemens S7-1200
- Korzystanie z oprogramowania TIA Portal i FACTORY I/O
- Konfiguracia warsztatu pracy programisty PLC
- Podstawy projektowania linii technologicznych
- Inżynieria oprogramowania i dobre praktyki programistyczne
- Konstrukcje języka SCL i struktury danych
- Korzystanie z urządzeń zewnętrznych
- " Testowanie aplikacji i eliminacja błędów

## **PLC? Z ta książką to nic trudnego!**

# sięgnij po WIĘCEJ

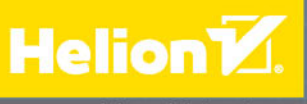

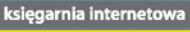

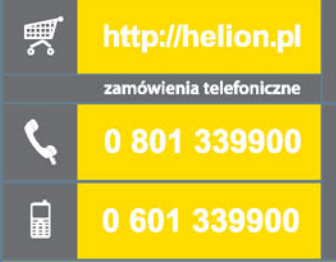

**Helion SA** ul. Kościuszki 1c, 44-100 Gliwice<br>tel.: 32 230 98 63<br>e-mail: helion@helion.pl http://helion.pl

Sprawdź najnowsze promocje: sprawdz najnowsze promocje.<br>
• http://helion.pl/promocje<br>
Książki najchętniej czytane:<br>
• http://helion.pl/bestsellery Zamów informacje o nowościach: http://helion.pl/nowosci

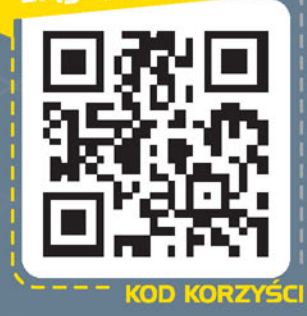

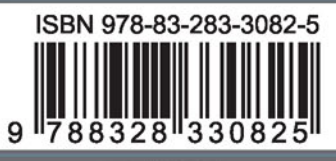

cena: 59.00 zł